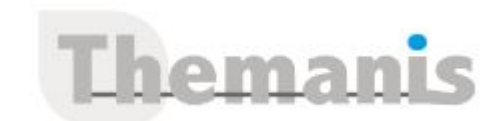

# **Google Suite – Perfectionnement**

**Programme (Mis à jour le 12/02/2021)**

# **Découverte de Google Suite**

- Présentation générale
- Le Cloud Computing
- Les offres Google Suite
- Les outils et services Google Suite

## **Inscription et configuration**

- Introduction
- Accéder aux informations de son compte
- Modifier la photo de son profil

## **Généralités**

- Introduction
- Accéder à Google Drive
- Description de l'espace Google Drive

## **Gestion des fichiers Google Drive**

- Modifier l'affichage des fichiers
- Afficher les informations d'un fichier
- Importer des fichiers
- Créer un dossier ou un fichier
- Afficher l'aperçu d'un fichier ou l'ouvrir
- Sélectionner des fichiers/dossiers
- Renommer ou supprimer un fichier/dossier
- Activer le suivi d'un fichier/dossier
- Rechercher des fichiers/dossiers
- Filtrer la liste des fichiers
- Déplacer des fichiers dans des dossiers
- Télécharger une copie d'un fichier sur son poste

## **Partage de fichiers Google Drive**

- Présentation
- Partager un fichier ou un dossier
- Modifier les paramètres de partage
- Générer un lien d'accès
- Recevoir une notification de partage

# **Google Docs**

- Présentation des applications bureautiques Effacer les mises en forme Rechercher/remplacer du texte Exploiter la correction automatique Insérer un saut de page Imprimer un document Modifier la position et la taille d'une image
- Accéder et découvrir Google Docs
- Gérer la liste des fichiers

Créer un nouveau document, Nommer un document, Naviguer dans un document, Modifier le zoom d'affichage, Saisir du texte, Insérer des caractères spéciaux, Sélectionner du texte, Supprimer du texte, Annuler/répéter la dernière commande,

#### **Référence**

THBG1992

#### **Durée**

2 jours / 14 heures

**Prix HT / stagiaire** 640€

#### **Objectifs pédagogiques**

- Acquérir le fonctionnement de la suite d'outils collaboratifs en ligne G Suite
- Utiliser et personnaliser les composants
- Identifier les impacts d'une migration

#### **Niveau requis**

Garantir avoir une bonne connaissance d'internet, des outils de messagerie et de bureautique

#### **Public concerné**

Toute personne souhaitant utiliser les applications de la plateforme collaborative G Suite comme outils de bureautique

#### **Formateur**

Les formateurs intervenants pour Themanis sont qualifiés par notre Responsable Technique Olivier Astre pour les formations informatiques et bureautiques et par Didier Payen pour les formations management.

#### **Conditions d'accès à la formation**

Délai : 3 mois à 1 semaine avant le démarrage de la formation dans la limite des effectifs indiqués

#### **Moyens pédagogiques et techniques**

Salles de formation (les personnes en situation de handicap peuvent avoir des besoins spécifiques pour suivre la formation. N'hésitez pas à nous contacter pour en discuter) équipée d'un ordinateur de dernière génération par stagiaire, réseau haut débit et vidéo-projection UHD

Documents supports de formation projetés Apports théoriques, étude de cas concrets et exercices

Mise à disposition en ligne de documents supports à la suite de la formation

#### **Dispositif de suivi de l'éxécution de l'évaluation des résultats de la formation**

Feuilles d'émargement (signature électronique privilégiée)

Evaluations formatives et des acquis sous forme de questions orales et/ou écrites (QCM) et/ou mises en situation Questionnaires de satisfaction (enquête électronique privilégiée)

Utiliser la vérification orthographique automatique

- Mettre en valeur des caractères, Mettre en valeur des paragraphes, Reproduire des mises en valeur
- Créer une liste à puces/numérotée
- Utiliser les styles de paragraphe
- Insérer un en-tête et un pied de page, Numéroter les pages d'un document
- Mettre en page un document
- Insérer des commentaires
- Insérer un lien hypertexte, Insérer une image/photo
- Insérer un tableau
- Créer une table des matières
- Convertir au format Word, ODT ou PDF

## **Google Sheets**

- Accéder et découvrir Google Sheets
- Créer un classeur, Nommer un classeur, Ouvrir un classeur
- Se déplacer dans une feuille de calcul, Sélectionner des cellules, Saisir des données, Saisir un texte de plusieurs lignes dans une cellule, Créer une série de données
- Modifier le contenu d'une cellule, Effacer le contenu des cellules, Modifier la mise en valeur des cellules
- Insérer des lignes/colonnes, Ajouter des lignes/colonnes en fin de feuille, Supprimer des lignes/des colonnes, Masquer des lignes/colonnes, Copier/déplacer des cellules, Fusionner des cellules
- Réaliser une formule de calcul simple, Recopier une formule, Additionner un ensemble de cellules
- Utiliser une fonction statistique, Utiliser une fonction conditionnelle
- Rendre absolue une référence de cellule dans une formule
- Saisir une formule multifeuille
- Afficher les formules à la place des résultats, Nommer et gérer les cellules nommées, Appliquer une mise en forme conditionnelle
- Gérer les feuilles : Protéger une feuille de calcul ou une plage de cellules, Figer et libérer les en-têtes d'un tableau, Afficher l'aperçu avant impression et imprimer
- Trier un tableau, Filtrer les données d'un tableau, Créer une liste déroulante de valeurs
- Insérer un graphique
- Créer un tableau croisé dynamique
- Convertir au format Excel ou OpenOffice, au format PDF

## **Google Slides**

- Accéder et découvrir Google Slides
- Créer une présentation
- Créer une diapositive, Faire défiler les diapositives, Sélectionner des diapositives, Gérer les diapositives
- Saisir du texte, Saisir une liste à puces ou numérotée, Saisir les commentaires du présentateur, Sélectionner du texte dans un espace réservé, Modifier le texte, Modifier la mise en valeur du texte
- Sélectionner des objets, Supprimer des objets, Déplacer ou copier des objets, Dimensionner des objets, Aligner et répartir des objets Faire pivoter un objet, Modifier l'ordre de superposition des objets, Grouper/dissocier des objets, Modifier le remplissage d'un objet, Modifier la bordure d'un objet, Copier le format d'un objet
- Importer des diapositives
- Insérer un lien hypertexte, Insérer une image ou une vidéo
- Insérer un tableau, Insérer des commentaires
- Modifier l'arrière-plan des diapositives
- Configurer l'impression et imprimer
- Convertir une diapositive en image, Convertir au format PDF ou PPTX
- Animer une diapositive/un objet, Lancer le diaporama

# **Formulaires**

- Présentation de l'application Forms
- Accéder et découvrir l'application Google Forms
- Créer un formulaire
- Ajouter des questions
- Utiliser et paramétrer les types de réponse
- Gérer la liste des questions
- Gérer le formulaire
- Envoyer le formulaire par e-mail
- Obtenir le lien d'accès au formulaire
- Consulter les réponses
- Importer les réponses d'un formulaire dans une feuille de calcul
- Mettre fin à la diffusion d'un formulaire

## **Messagerie Gmail**

- Présentation : Accéder et découvrir Gmail
- Modifier le thème, Description du volet de navigation, Description du volet
- d'affichage des messages, Le mode d'affichage Conversation
- Afficher son planning Google Agenda
- Sélectionner des éléments, Rechercher des messages, Créer et envoyer un message, Enregistrer un message, Joindre un fichier Consulter un message reçu, Répondre à un message/une conversation, Répondre à un message à l'aide de la messagerie instantanée, Transférer un message reçu
- Ouvrir un fichier joint, Marquer un message pour le suivi, Marquer un message important, Modifier le classement des messages, Créer/gérer les libellés (dossiers), Classer les messages dans des libellés
- Créer une règle de message
- Gérer les filtres, Créer une signature, Créer et utiliser les réponses standardisées, Gérer la messagerie en votre absence Supprimer/restaurer des messages, Archiver des messages
- Gérer le courrier indésirable (spam et phishing)
- Utiliser l'adresse d'un autre compte pour l'envoi des messages
- Transférer ses messages sur un autre compte de messagerie

## **Contacts Gmail**

- $\bullet$  Introduction, Accéder au dossier Contacts, Créer un contact, Copier des contacts du carnet d'adresses du domaine
- Créer un groupe de contacts
- Modifier un contact, Trier la liste des contacts, Rechercher des contacts, Fusionner des contacts, Supprimer des contacts
- Restaurer la liste des contacts
- Importer des contacts, Exporter des contacts

# **Tâches Gmail**

- Afficher la liste des tâches
- Créer/modifier une tâche, Gérer la liste des tâches
- Créer une liste de tâches supplémentaire
- Créer une tâche à partir d'un message
- Déclarer une tâche terminée
- Imprimer la liste des tâches
- Envoyer une liste de tâches par e-mail

# **Hangouts Chat**

- Présentation
- Accéder à Hangouts Chat
- Envoyer un message privé
- Créer un salon
- Ajouter des fichiers pendant une conversation
- Rechercher des conversations, des contacts ou des fichiers
- Gérer les conversations

## **Hangouts Meet**

- Présentation
- Accéder à Hangouts Meet
- Planifier une réunion, Démarrer une réunion non planifiée, Participer à une réunion
- Description de la fenêtre d'une réunion, Couper le micro d'un participant
- Ajouter/supprimer des participants
- Envoyer des messages instantanés
- Partager son écran
- Modifier les paramètres de réglage

## **Découverte de l'Agenda**

- Accéder à l'Agenda
- Description de la fenêtre
- Utiliser les modes d'affichage de l'agenda
- Utiliser la vue Planning

# **Événements**

- Créer un rendez-vous/un événement, Créer un événement répétitif Modifier un événement, Supprimer des événements ou les restaurer, Modifier/supprimer un événement répétitif, Copier un événement
- Imprimer un événement
- Joindre un fichier
- Planifier et utiliser les rappels
- Organiser une réunion, Répondre à une invitation, Affecter un événement à un tiers
- Être prévenu par SMS

# **Gestion de l'Agenda**

- Créer un agenda supplémentaire, Afficher/masquer un agenda ou ses événements
- Imprimer un agenda
- Utiliser les agendas publics
- Supprimer un agenda ou se désabonner
- Recevoir son planning quotidien par e-mail
- Afficher/gérer les tâches

# **Partage de l'Agenda**

- Partager un agenda
- Transmettre l'adresse URL d'un agenda partagé
- Exporter des agendas, Importer un agenda
- Ajouter l'agenda d'un utilisateur

# **Créneaux horaires**

- Introduction
- Planifier un créneau horaire
- Envoyer le lien d'accès aux créneaux horaires
- Prendre rendez-vous, Annuler un rendez-vous

# **Configuration**

- Accéder et découvrir la console d'administration
- Utiliser l'Assistant de configuration de Google Suite
- Modifier le profil de votre entreprise, Ajouter le logo de votre entreprise
- Consulter et gérer la facturation, Changer d'abonnement
- Gérer les paramètres des applications et services
- Afficher les rapports d'activité

# **Utilisateurs**

- Afficher la liste des utilisateurs, Rechercher un utilisateur, Créer des comptes utilisateur, Suspendre/supprimer un compte utilisateur
- Créer des groupes
- Ajouter des unités organisationnelles
- Accorder un rôle d'administrateur, Afficher la liste des administrateurs
- Créer/modifier un rôle Administrateur
- Réinitialiser le mot de passe d'un utilisateur